## **BAB V**

## **IMPLEMENTASI DAN PENGUJIAN SISTEM**

### **5.1 HASIL IMPLEMENTASI**

Implementasi merupakan hasil dari sistem yang telah dirancang oleh penulis sebelumnya, berikut adalah implementasi dari sistem yang telah dirancang.

#### **5.1.1 Implementasi Hasil Form Menu Utama**

Form menu utama digunakan untuk mengakses form - form yang tersedia. Dari tampilan form menu utama, pengguna dapat mengakses form lain sesuai dengan fungsionalitas yang disediakan sistem dan dapat dipilih pada baris menu. Berikut adalah gambar 5.1 hasil implementasi dari perancangan gambar 4.17.

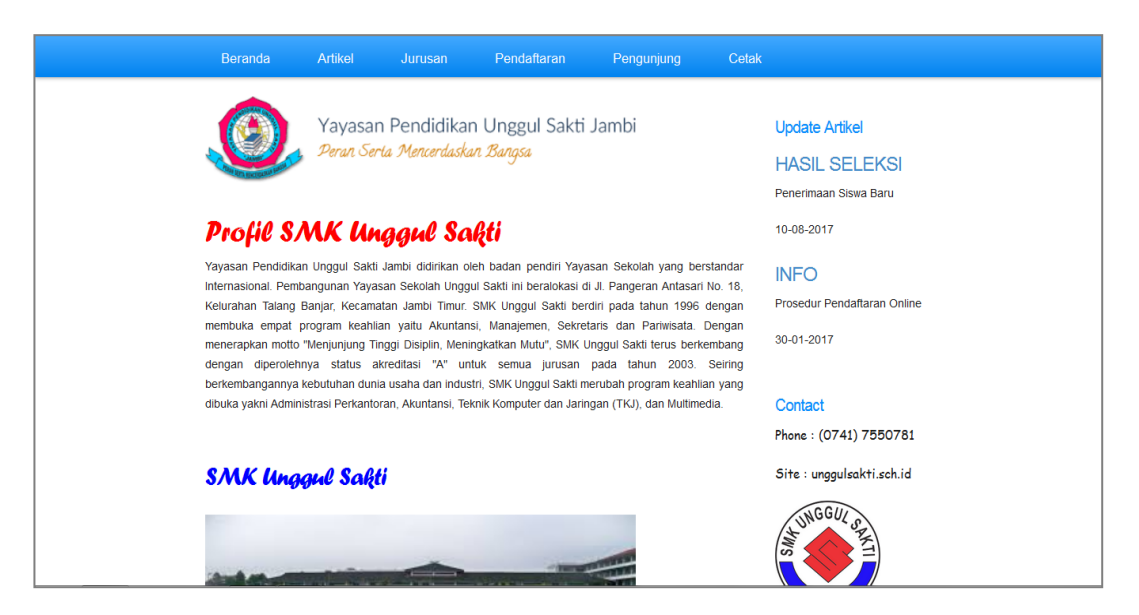

**Gambar 5.1 Implementasi Form Menu Utama**

### **5.1.2 Implementasi Hasil Form Login Admin**

Form login admin akan tampil saat memilih menu admin pada menu utama. Form menu login admin bertujuan untuk keamanan agar data pendaftaran tidak dapat diakses oleh pengguna yang tidak terdaftar. Berikut adalah gambar 5.2 hasil implementasi dari perancangan gambar 4.18.

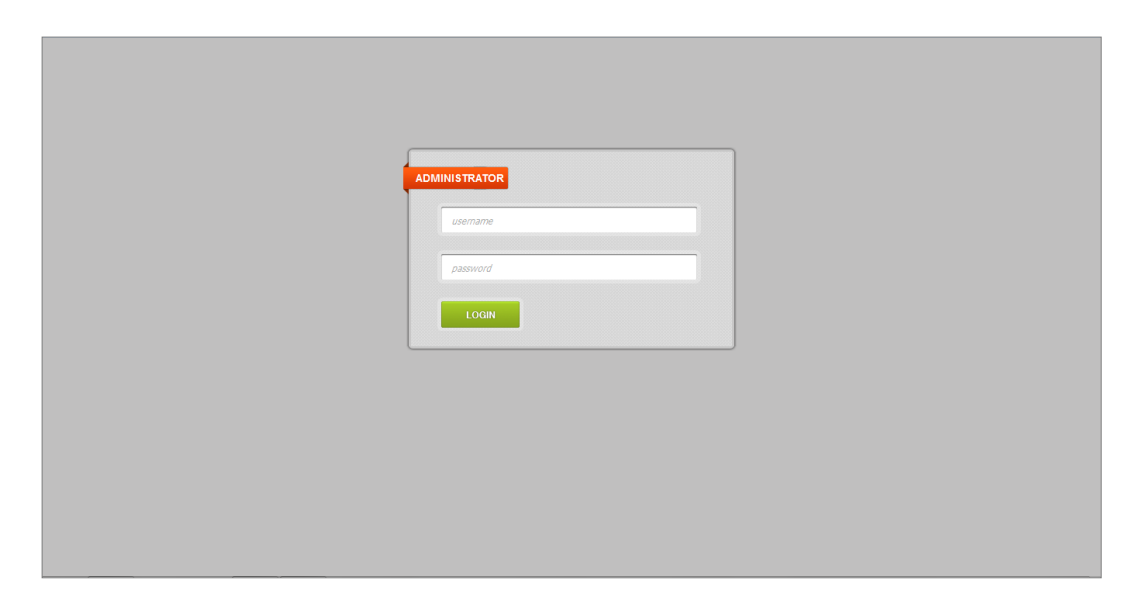

**Gambar 5.2 Implementasi Form Login Admin**

### **5.1.3 Implementasi Hasil Form Pendaftaran**

Form pendaftaran digunakan untuk melakukan proses pendaftaran secara online. Calon siswa dapat memasukan data - data pribadi melalui form ini yang nantinya akan diseleksi oleh sistem. Berikut adalah gambar 5.3 hasil implementasi dari perancangan gambar 4.19.

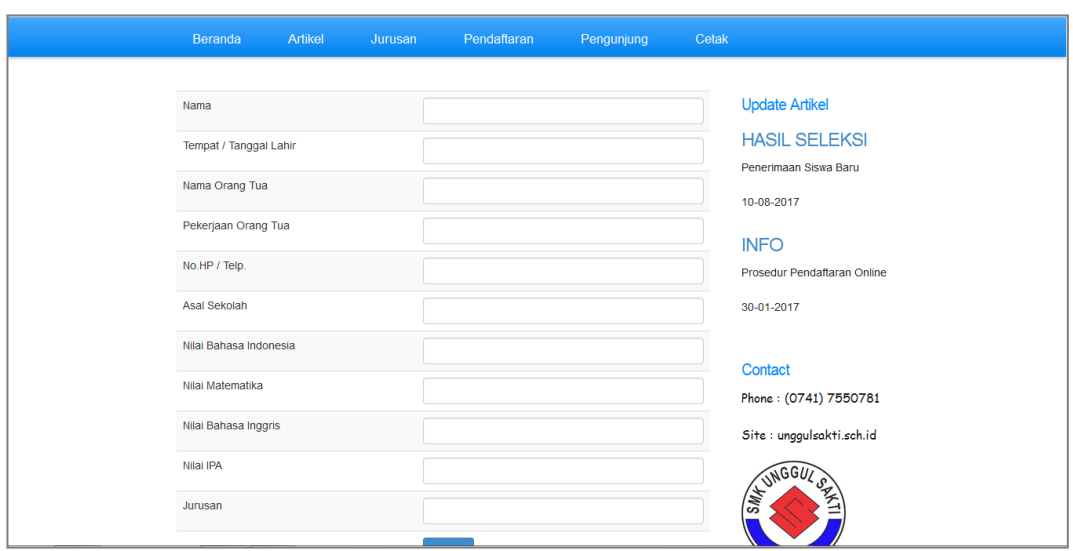

**Gambar 5.3 Implementasi Form Pendaftaran**

## **5.1.4 Implementasi Hasil Form Pengunjung**

Form pengunjung berfungsi untuk memberikan komentar pada pihak sekolah. Pada form ini pengguna dapat memasukan nama e-mail serta komentar yang ingin disampaikan. Berikut adalah gambar 5.4 hasil implementasi dari perancangan gambar 4.20.

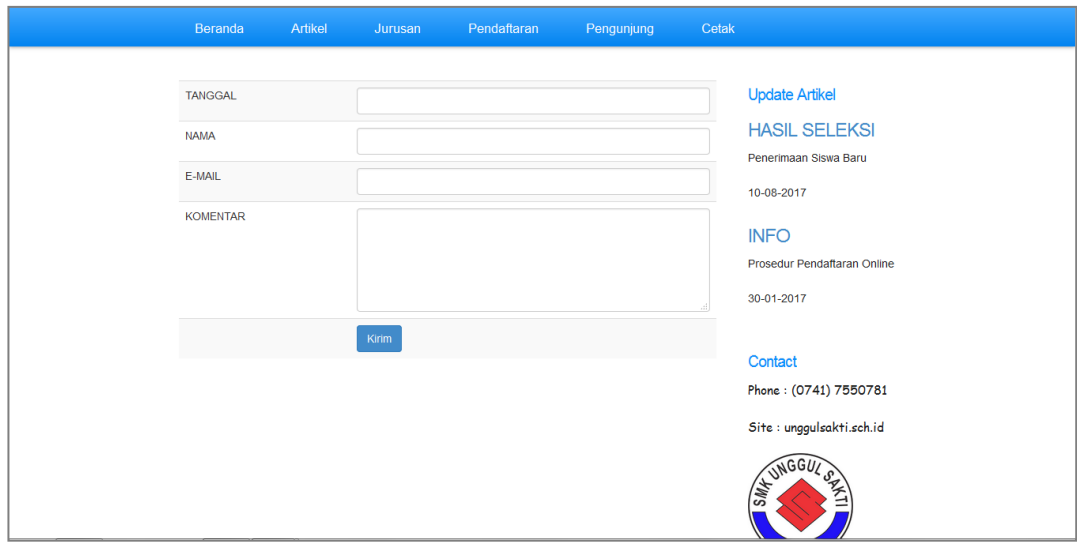

**Gambar 5.4 Implementasi Form Pengunjung**

### **5.1.5 Implementasi Hasil Form Menu Admin**

Form menu admin adalah tempat dimana admin dapat melakukan beberapa hal yang berhubungan dengan web pendaftaran online. Pada form ini admin dapat mengedit atau menghapus data admin maupun data pendaftaran online serta data artikel. Berikut adalah gambar 5.5 hasil implementasi dari perancangan gambar 4.21.

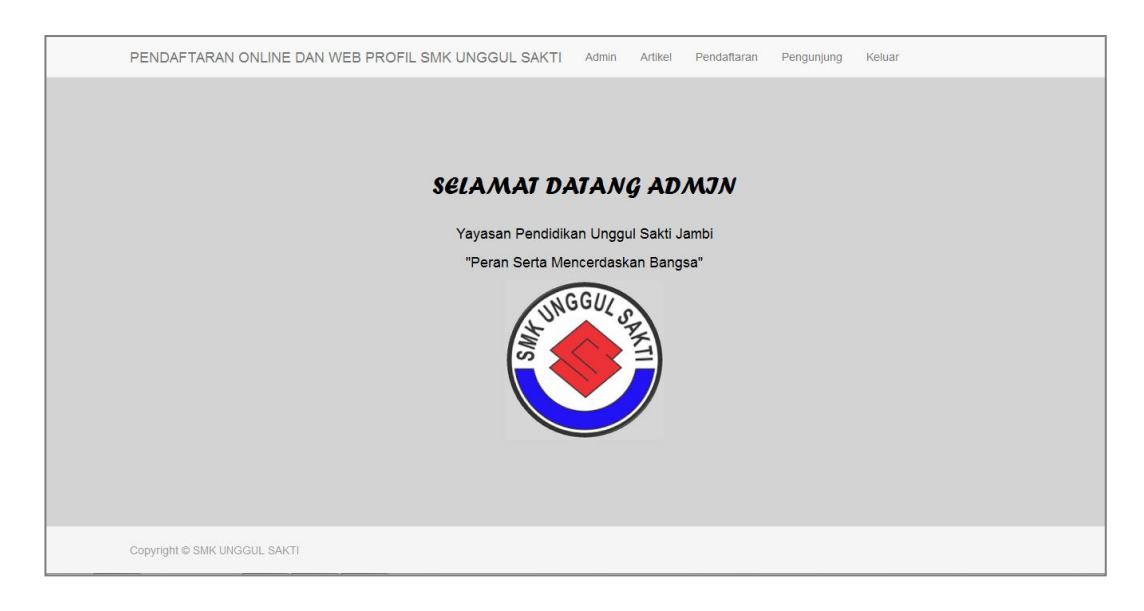

## **5.1.6 Implementasi Hasil Form Data Admin Gambar 5.5 Implementasi Form Menu Admin**

Form data admin berhubungan dengan pengolahan data admin. Pada form ini data admin dapat diedit, ditambah, maupun dihapus. Berikut adalah gambar 5.6 hasil implementasi dari perancangan gambar 4.22.

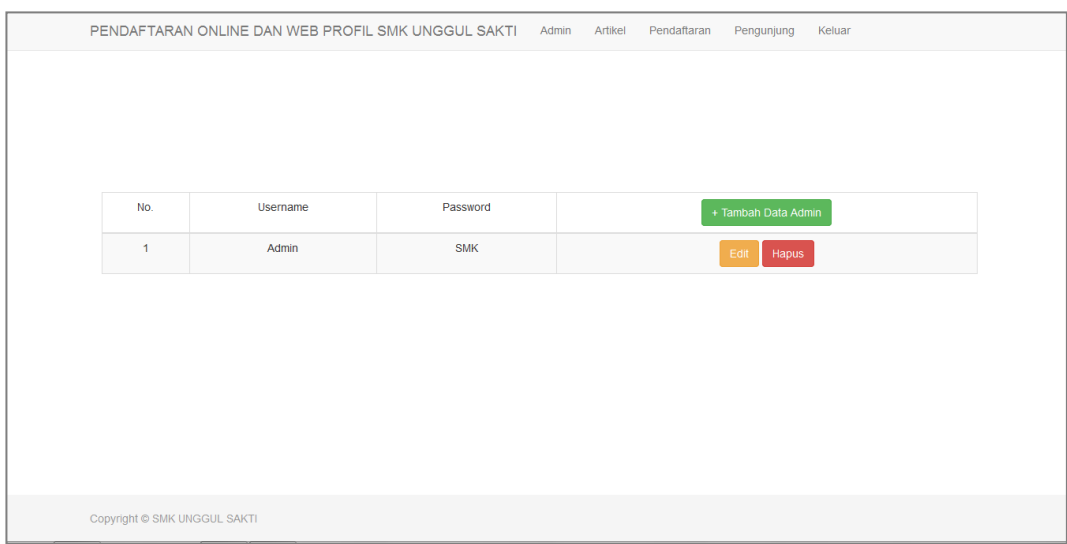

## **5.1.7 Implementasi Hasil Form Data Artikel**

Form data artikel berhubungan dengan pengolahan data artikel pada web pendaftaran online. Pada form ini admin dapat mengedit ataupun menghapus artikel pada web pendaftaran online. Berikut adalah gambar 5.7 hasil implementasi dari perancangan gambar 4.23.

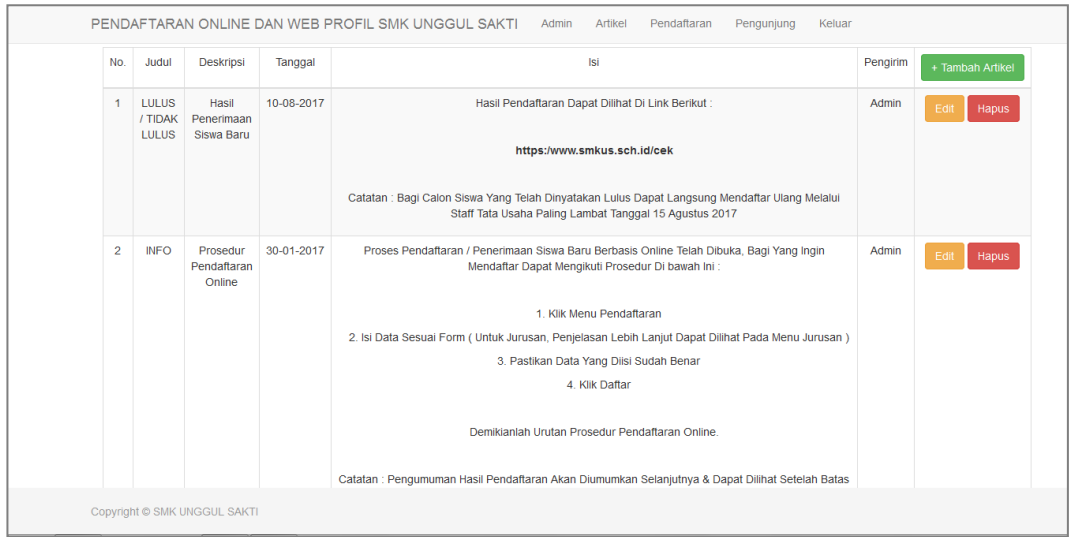

**Gambar 5.7 Implementasi Form Data Artikel**

#### **5.1.8 Implementasi Hasil Form Data Pendaftararn Online**

Form data pendaftaran online berhubungan dengan pengolahan data pendaftaran online pada web. Pada form ini admin dapat mengedit maupun mencetak data pendaftaran online sesuai dengan kebutuhan. Berikut adalah gambar 5.8 hasil implementasi dari perancangan gambar 4.24.

| <b>No</b>      | Nama                       | <b>TTL</b>           | Nama<br>Orangtua | Pekerjaan<br>Orangtua | No.Hp / Telp. | Asal<br>Sekolah                                      | Nilai<br>Bahasa<br>Indonesia | Nilai<br>Matematika | Nilai<br>Bahasa<br>Inggris | Nilai<br><b>IPA</b> | Jurusan<br>Pilihan  | Rata-Rata<br>Nilai | Keterangan         | + Tambah Data Siswa |
|----------------|----------------------------|----------------------|------------------|-----------------------|---------------|------------------------------------------------------|------------------------------|---------------------|----------------------------|---------------------|---------------------|--------------------|--------------------|---------------------|
| 1              | Fadel M<br>Yusuf           | Jambi.<br>06-06-1995 | Rahmat           | PNS                   | 0741555667    | SMP <sub>N</sub><br>6                                | 75                           | 65                  | 75                         | 70                  | Akuntansi           | 71                 | Lulus              | Edit<br>Hapus       |
| $\overline{2}$ | Patrick<br>Romi<br>Pradana | Jambi.<br>17-08-1994 | Adhi             | Karvawan<br>Swasta    | 08963838699   | <b>SMP</b><br>Pelita<br>Raya                         | 75                           | 65                  | 70                         | 60                  | Adm.<br>Perkantoran | 68                 | <b>Tidak Lulus</b> | Edi<br>Hapus        |
| 3              | Erwin<br>Yonathan          | Jambi.<br>10-09-1994 | Hendri           | PNS                   | 085228179218  | SMP <sub>N</sub><br>$\overline{1}$<br>Muaro<br>Jambi | 75                           | 70                  | 65                         | 75                  | Multimedia          | 71                 | Lulus              | Edit<br>Hapus       |
| 4              | Noria<br>Saputri           | Jambi.<br>06-05-1994 | Eka<br>Wardani   | Wiraswasta            | 0741570206    | SMP <sub>N</sub><br>6                                | 80                           | 75                  | 85                         | 70                  | Akuntansi           | 78                 | Lulus              | Edit<br>Hapus       |
| 5              | Ayu Tri<br>Lestari         | Jambi,<br>03-04-1994 | Romi             | Wiraswasta            | 081258734126  | <b>SMP N</b><br>6                                    | 70                           | 65                  | 70                         | 70                  | Adm.<br>Perkantoran | 69                 | <b>Tidak Lulus</b> | Edi<br>Hapus        |
| 6              | <b>Stefanus</b><br>Tukan   | Jambi.<br>05-09-1994 | Carolus<br>Tukan | Karyawan<br>Swasta    | 085778955799  | <b>SMP</b><br>Attaufig                               | 80                           | 75                  | 85                         | 70                  | Akuntansi           | 78                 | Lulus              | Edit<br>Hapus       |
| $\overline{7}$ | Willy<br>Kristanto         | Jambi.<br>30-01-1994 | Aman<br>Privono  | Guru / PNS            | 085266740404  | SMP <sub>N</sub><br>6                                | 75                           | 70                  | 80                         | 75                  | <b>TKJ</b>          | 75                 | Lulus              | Edit<br>Hapus       |

**Gambar 5.8 Implementasi Form Data Pendaftaran**

### **5.1.9 Implementasi Hasil Form Data Pengunjung**

Form data pengunjung berhubungan dengan pengolahan data komentar yang diberikan oleh pengunjung. Pada form ini admin dapat memilih komentar yang akan ditampilkan pada website. Berikut adalah gambar 5.9 hasil implementasi dari perancangan gambar 4.25.

|                | 10 - records per page       |                        |                              |                    |       |
|----------------|-----------------------------|------------------------|------------------------------|--------------------|-------|
| <b>NO</b>      | <b>TANGGAL</b>              | <b>NAMA</b>            | Search:<br><b>EMAIL</b>      | <b>KOMENTAR</b>    |       |
| $\blacksquare$ | 05-05-2017                  | Sebastianus            | nungwilly30@gmail.com        | SMK Unggul, Yes!!! | Hapus |
| $\overline{2}$ | 10-10-2016                  | <b>Willy Kristanto</b> | willykristanto94@yahoo.com   | Unggul SaktiOk !!! | Hapus |
|                | Showing 1 to 2 of 2 entries |                        | - Previous<br>$\overline{1}$ | $Next \rightarrow$ |       |

**Gambar 5.9 Implementasi Form Data Pengunjung**

### **5.1.10 Implementasi Hasil Form Tambah Data Artikel**

Form tambah data artikel berhubungan dengan pengolahan data artikel pada web pendaftaran online. Pada form ini admin dapat mengedit ataupun menghapus artikel pada web pendaftaran online. Berikut adalah gambar 5.10 hasil implementasi dari perancangan gambar 4.26.

|                              | PENDAFTARAN ONLINE DAN WEB PROFIL SMK UNGGUL SAKTI Admin Artikel<br>Pendaftaran<br>Pengunjung<br>Keluar |
|------------------------------|----------------------------------------------------------------------------------------------------|
| Judul                        |                                                                                                    |
| Deskripsi                    |                                                                                                    |
| Tanggal                      |                                                                                                    |
| Isi                          | Table $\sim$<br>File $\star$<br>Edit $\star$ Insert $\star$ View $\star$ Format $\star$<br>Tools $\sim$ |
|                              | P<br>(1)                                                                                                |
| Pengirim                     | Admin                                                                                                   |
|                              | Batal<br>Simpan                                                                                         |
| Copyright @ SMK UNGGUL SAKTI |                                                                                                    |

**Gambar 5.10 Implementasi Form Tambah Data Artikel**

#### **5.1.11 Implementasi Hasil Form Edit Data Pendaftararn Online**

Form edit data pendaftaran online berhubungan dengan pengolahan data pendaftaran online pada web. Pada form ini admin dapat mengedit maupun mencetak data pendaftaran online sesuai dengan kebutuhan. Berikut adalah gambar 5.11 hasil implementasi dari perancangan gambar 4.27.

| PENDAFTARAN ONLINE DAN WEB PROFIL SMK UNGGUL SAKTI Admin Artikel | Pendaftaran<br>Pengunjung<br>Keluar |
|------------------------------------------------------------------|-------------------------------------|
| Nama                                                             | Antonius Dwi Kristanto              |
| Tempat / Tanggal Lahir                                           | Jambi, 20-10-1994                   |
| Nama Orangtua                                                    | Triswantoro                         |
| Pekerjaan Orangtua                                               | Guru                                |
| No.HP / Telp.                                                    | 085664205759                        |
| <b>Asal Sekolah</b>                                              | <b>SMP N 20</b>                     |
| Nilai Bahasa Indonesia                                           | $\frac{\Delta}{\Psi}$<br>70         |
| Nilai Matematika                                                 | ᆃ<br>65                             |
| Nilai Bahasa Inggris                                             | $\frac{\Delta}{2}$<br>60            |
| Nilai IPA                                                        | $\frac{\Delta}{\Psi}$<br>70         |
| Jurusan Pilihan                                                  | <b>TKJ</b>                          |
| Copyright © SMK UNGGUL SAKTI                                     |                                     |

**Gambar 5.11 Implementasi Form Edit Data Pendaftaran**

#### **5.2 PENGUJIAN SISTEM**

Pada pengujian sistem ini akan menjelaskan pengujian yang dilakukan terhadap sistem untuk memastikan sistem dapat berfungsi dengan baik dan hasil yang diperoleh sesuai dengan yang diinginkan. Pengujian dilakukan dengan cara memberikan masukan pada form yang diuji dan melihat apakah hasil yang didapat sesuai dengan keluaran yang diharapkan sehingga nantinya dapat ditarik kesimpulan apakah berjalan dengan baik atau tidak.

## **5.2.1 Pengujian Form Pendaftaran**

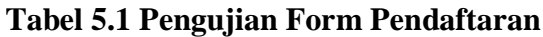

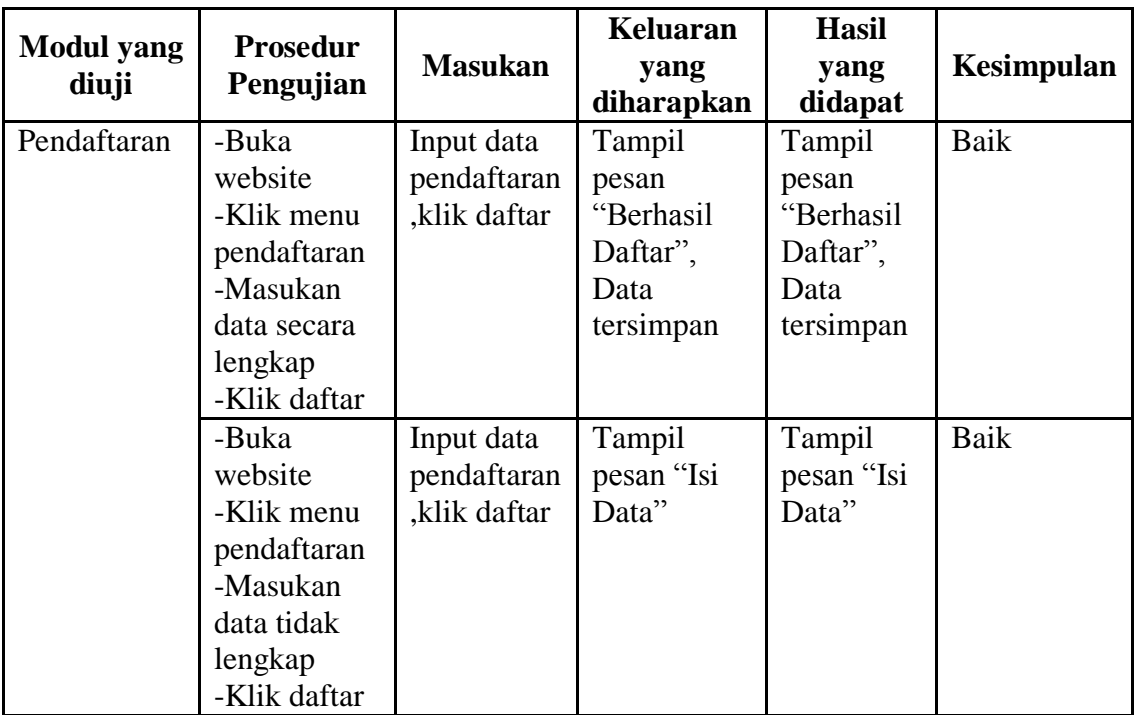

# **5.2.2 Pengujian Form Pengunjunng**

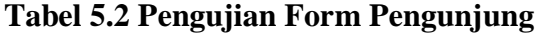

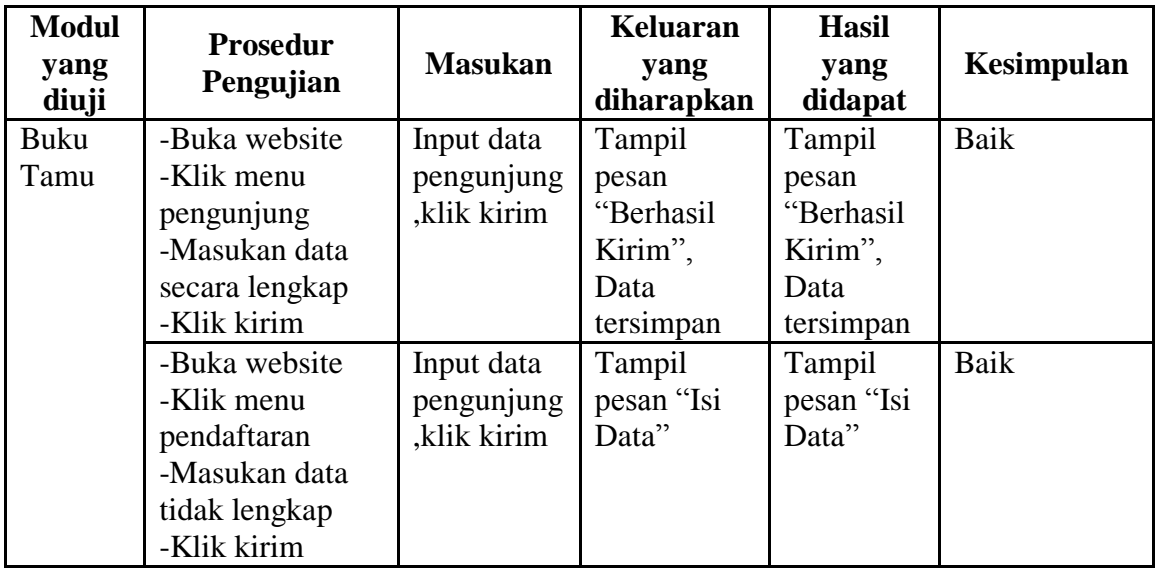

## **5.2.3 Pengujian Form Login Admin**

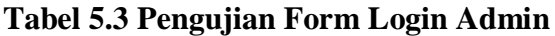

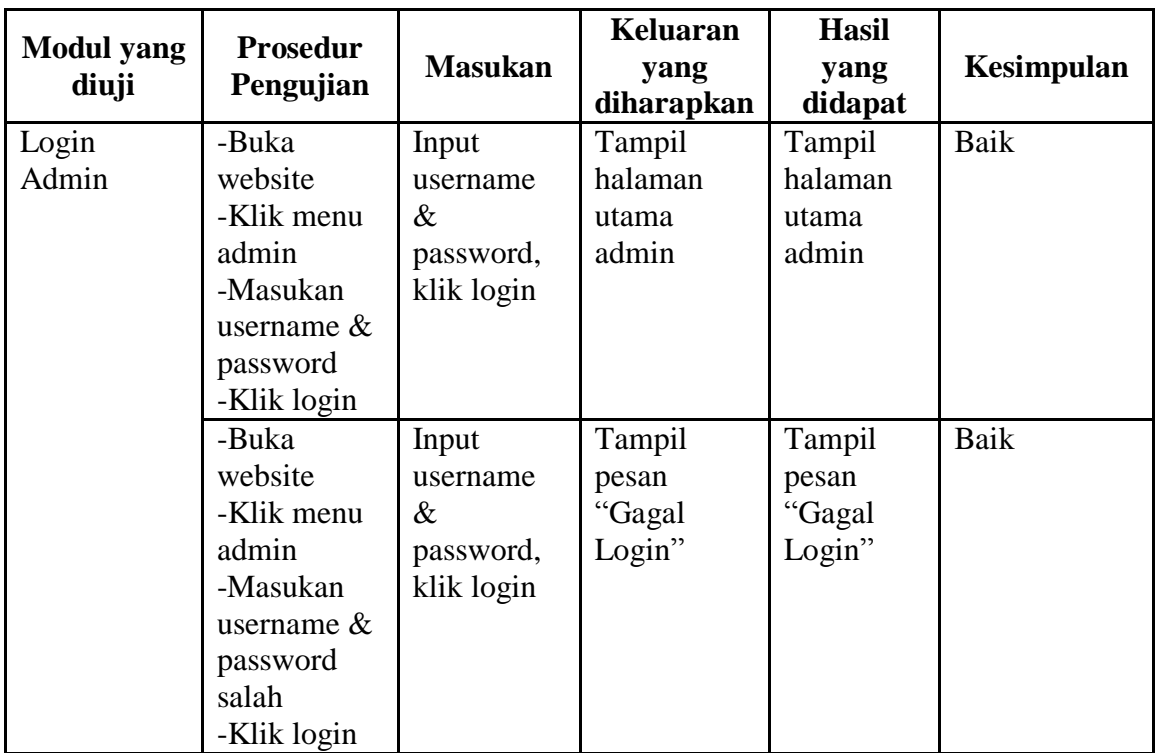

# **5.2.4 Pengujian Form Edit Pendaftaran**

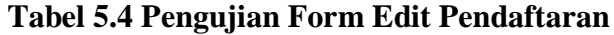

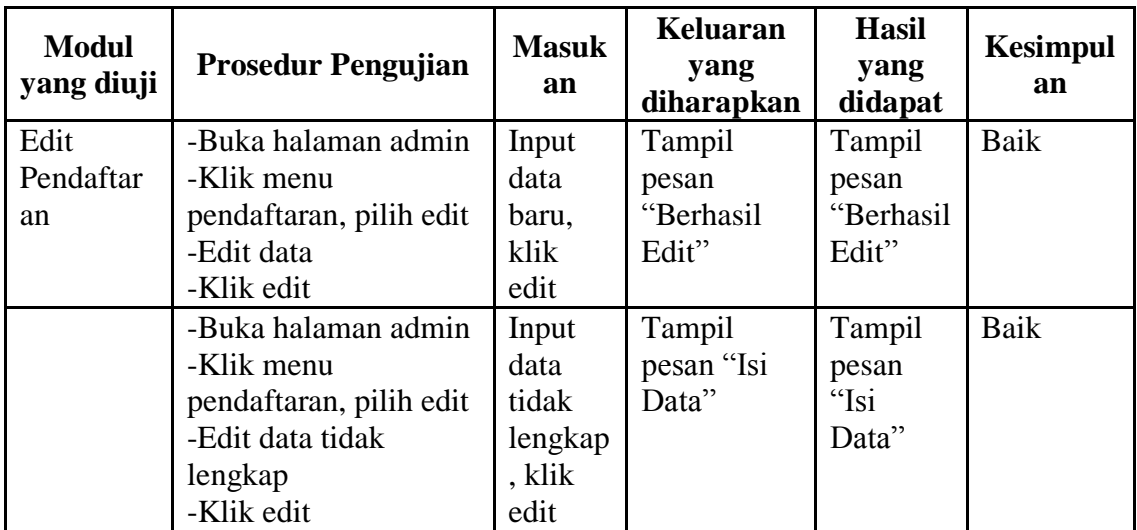

## **5.2.5 Pengujian Form Tambah Artikel**

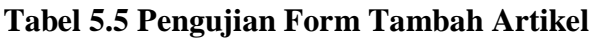

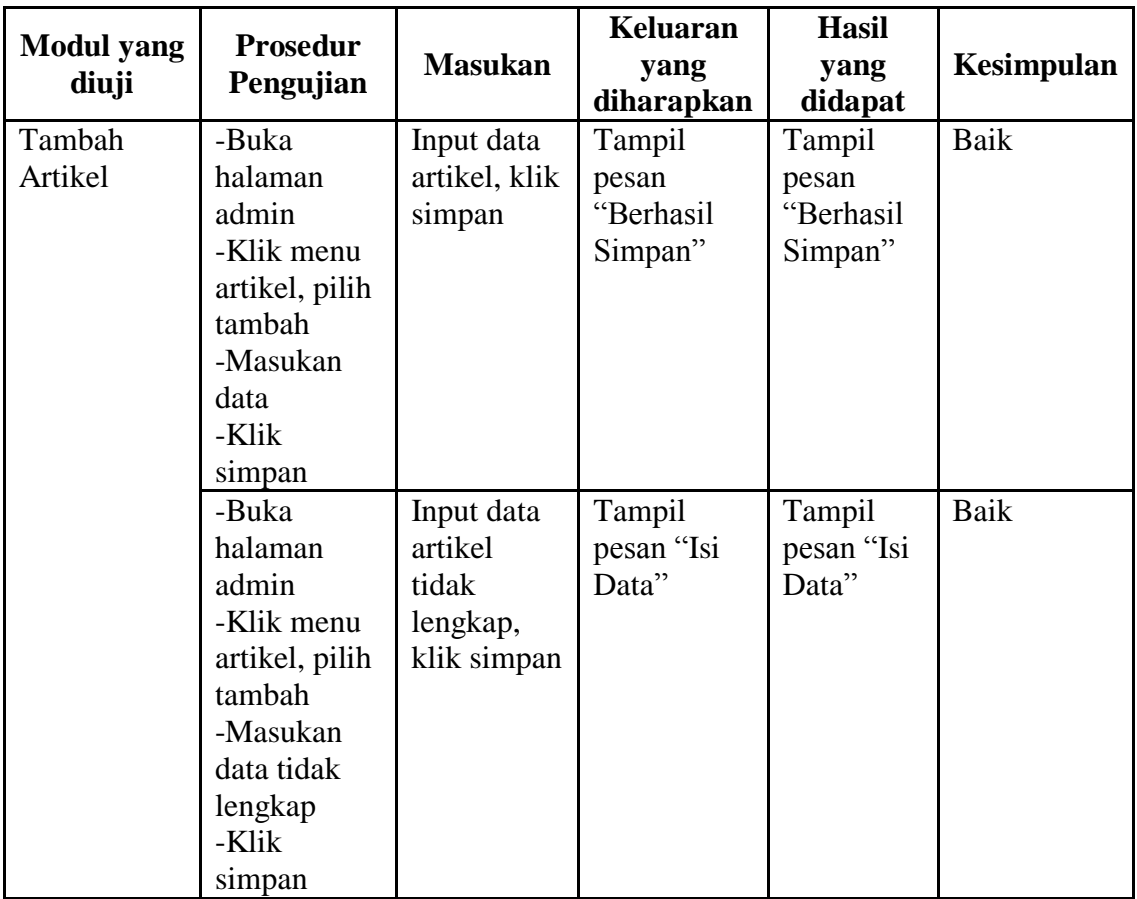

## **5.2.6 Pengujian Form Hapus Data Pengunjung**

## **Tabel 5.6 Pengujian Hapus Data Pengunjung**

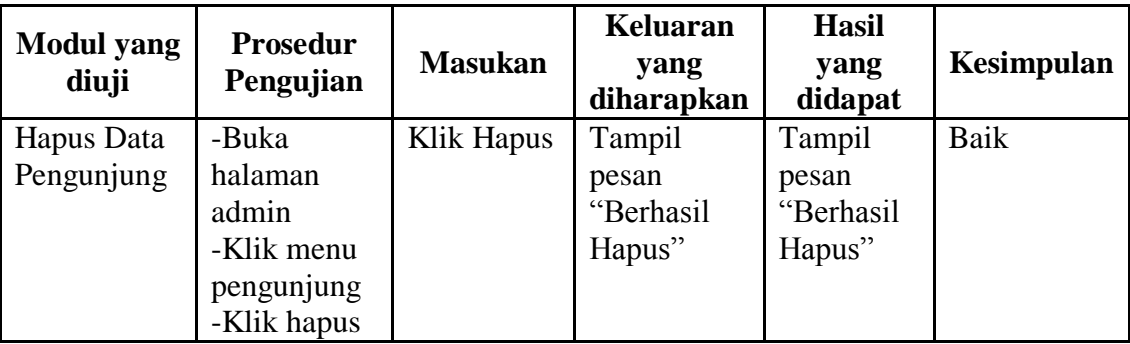

### **5.3 ANALISIS HASIL YANG DICAPAI**

Setelah melakukan implementasi pada sistem yang dibangun dan berbagai prosedur pengujian pada setiap modul yang ada pada sistem, kesimpulan yang didapat yaitu bahwa hasil yang diperoleh telah sesuai dengan yang diharapkan.

Pada sistem lama kendala yang dihadapi yaitu proses input dan pengolahan data pendaftaran yang masih kurang efektif dan efisien, proses seleksi data pendaftaran yang membutuhkan kinerja dari beberapa orang serta penyelesaian laporan hasil pendaftaran yang memerlukan waktu cukup lama.

Dengan adanya sistem yang baru, hasil yang dirasakan dapat berguna bagi SMK Unggul Sakti Jambi, diantaranya yaitu :

- a. Dengan sistem yang baru dapat mempermudah serta mempercepat proses input dan seleksi data pendaftaran yang dilakukan secara otomatis oleh sistem.
- b. Dapat menghasilkan laporan yang valid dan dapat tercetak langsung ketika kepala sekolah membutuhkannya.
- c. Dengan sistem yang baru dapat memperkecil kesalahan yang terjadi pada sistem lama.